# **Guide d'information pour l'***Admission Post-Bac*

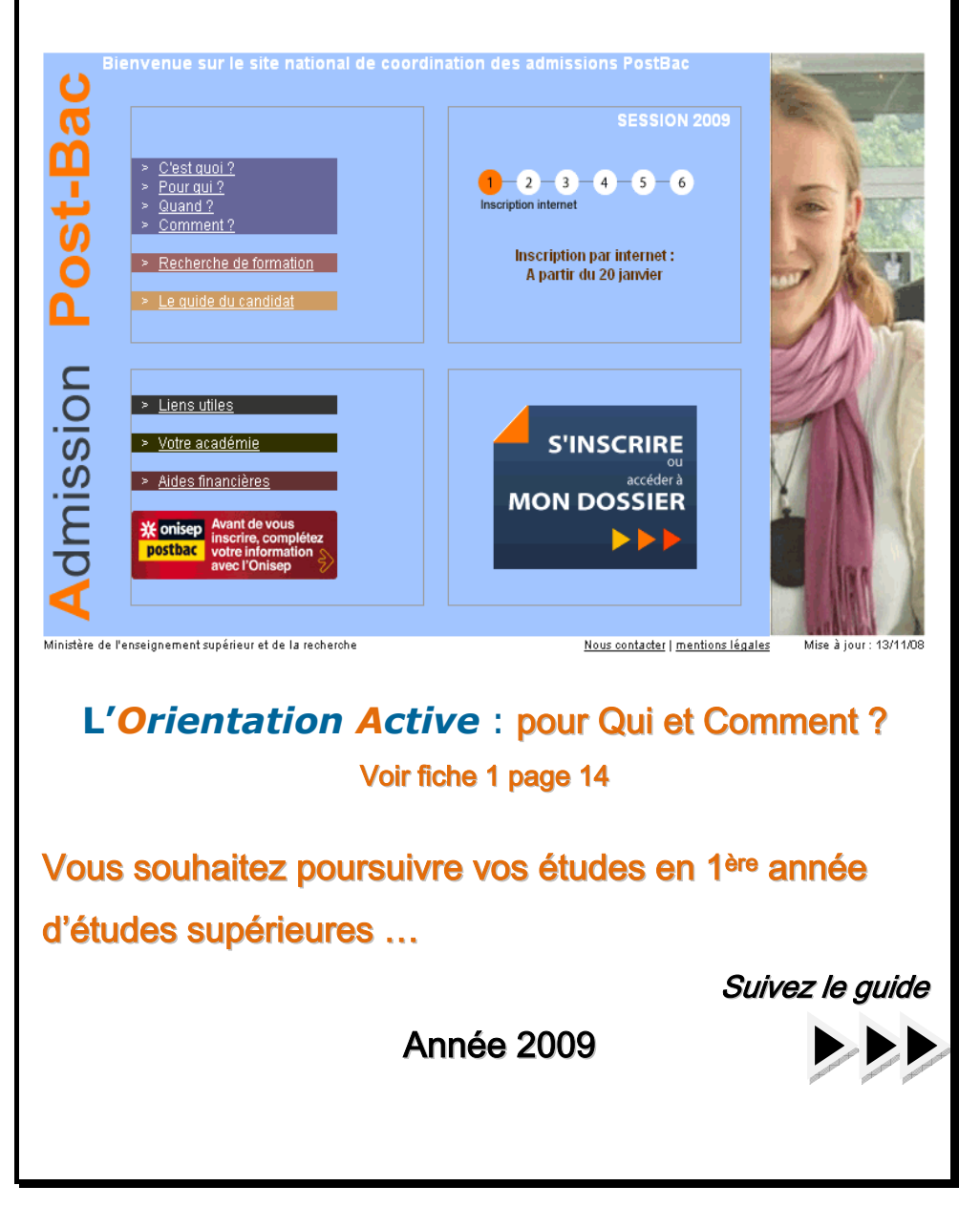

## **Présentation**

 « www.admission-postbac.fr » vous permettra de vous informer sur les différentes formations et de faire vos demandes de poursuite d'études, notamment pour les formations post-bac suivantes :

- **Les BTS** (brevet de technicien supérieur)
- **Les BTSA** (brevet de technicien supérieur agricole)
- **Example 25 (Classe Préparatoire aux Etudes Supérieures)**
- Les **CPGE** (Classe Préparatoire aux Grandes Ecoles)
- **Les DCG** (Diplôme de Comptabilité et de Gestion)
- Les **DEUST** (diplôme d'études universitaires scientifiques et techniques)
- Les **DMA** (Diplôme des Métiers d'Art)
- **Les DUT** (Diplôme universitaire de technologie)
- Les **Ecoles d'Architecture** (Nancy uniquement)
- ab. Les **Formations d'Ingénieurs** *CPP, CPI, CPBx, ENI, EISTI, ESISAR, INSA, GEIPI/POLYTECH, UT, ESIDAI, ESIGELEC, ISTIA….*
- Les **Licences** (1ère année en université)
- Les 1ères années de **médecine** ou de **pharmacie**
- Les **MAN** (Mise A Niveau Hôtellerie)
- **►** Les **MAN AA** (Mise A Niveau Arts Appliqués)

### Vous êtes concerné si :

Vous êtes scolarisé en Terminale quelle que soit la série du baccalauréat et le

lieu de scolarité (\*),

Vous êtes déjà titulaire du Baccalauréat ou d'un diplôme équivalent (\*).

(\*) Attention : s'informer sur les conditions d'accès à certaines formations.

### Le 4 décembre 2008 : Ouverture du portail et de son espace information

Il vous est fortement conseillé de consulter le site pour vous familiariser avec le contenu et l'ensemble de la procédure. Vous pourrez vous informer sur les formations (contenu, lieux…) en utilisant le moteur de recherche.

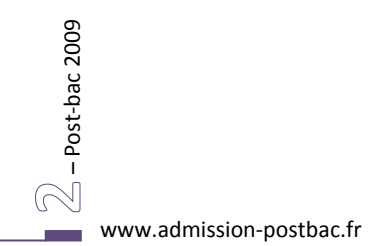

## **Sommaire**

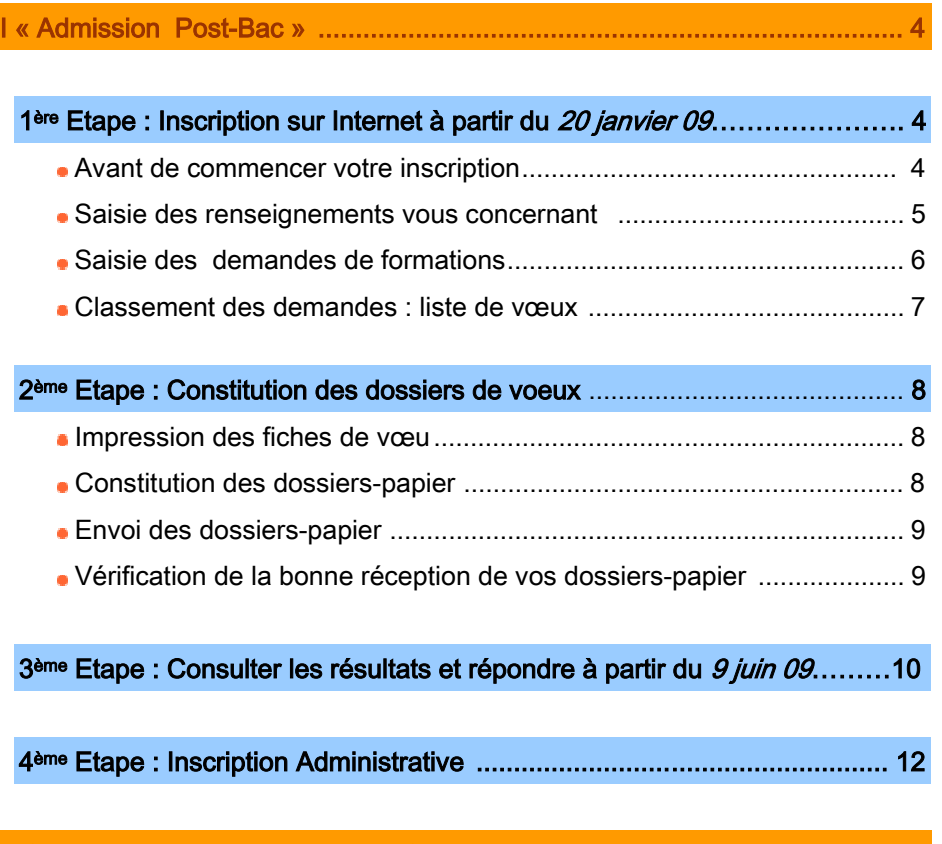

II Charte des Droits et Devoirs du Candidat ................................................. 13

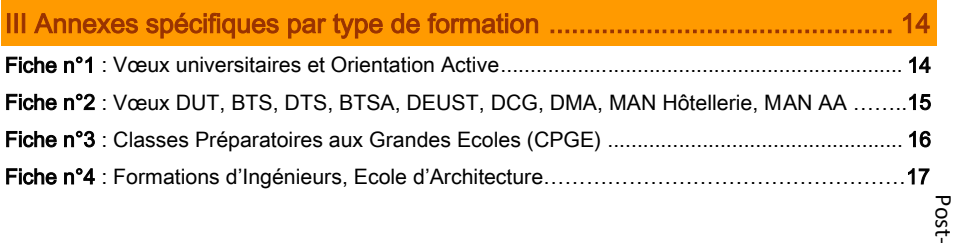

www.admission-postbac.fr

bac 2009–

### I - « Admission Post-Bac »

Elle comprend quatre grandes étapes :

L'inscription sur Internet :

- Ä « ESPACE INSCRIPTION » : saisie identité, coordonnées et scolarité actuelle
- Ä « ESPACE VOEUX » : saisie et classement des vœux
- La constitution et l'envoi des dossiers «papier»
- **Les phases d'admissions**
- L'inscription administrative dans l'établissement

### 1ère Etape : Inscription sur Internet *Du 20 janvier au 20 mars*

Avant de vous inscrire, vous devez prendre connaissance des règles de la procédure et vous engager à les respecter, en signant électroniquement sur le site la « Charte des Droits et Devoirs du Candidat » dont vous trouverez une copie dans ce guide (page 13).

Votre inscription sur Internet est obligatoire pour toute demande de formation. Vous devrez également imprimer la « fiche de vœu » pour chaque demande et vous conformer aux instructions qui y sont portées.

### 1 **Avant de commencer votre inscription**

#### Vous devez :

– Post‐bac 2009

- avoir une adresse électronique valide, à laquelle il sera possible de vous contacter jusqu'en septembre.
- vous munir de votre numéro INE = numéro BEA, constitué de 10 chiffres et d'une lettre et qui figure, si vous êtes scolarisé(e) en France ou dans un établissement français à l'étranger, sur le relevé des notes des épreuves anticipées du baccalauréat. Si vous ne le connaissez pas, renseignez-vous auprès de l'administration de votre lycée.
- vous munir de votre relevé de notes aux épreuves anticipées du baccalauréat.

Si vous n'avez pas passé ces épreuves (par exemple, élèves de Terminale professionnelle), vous saisirez : NN dans la rubrique correspondante.

- $\mathbb{Z}$  Post-bac 2009 • vous munir, si vous êtes boursier, de l'attestation d'attribution définitive de bourses.
	- vous munir, si vous êtes candidat à l'internat dans une CPGE, de l'avis d'imposition 2008 (revenus perçus par le foyer fiscal en 2007)

### 2 **Saisie des renseignements vous concernant : Identité, coordonnées et scolarité**

Saisissez votre n° INE (ou n° BEA) et votre date de naissance

Le site vous identifie - les informations vous concernant sont déjà pré-remplies :

• Vérifiez attentivement ces données, corrigez-les quand elles sont erronées et complétez certaines rubriques (téléphone et adresse électronique en particulier)

Le site ne vous identifie pas ou vous ne possédez pas de n°INE :

Saisissez l'ensemble des informations concernant votre état civil, vos coordonnées (dont l'adresse électronique) et votre scolarité actuelle (établissement fréquenté, scolarité suivie, langues, options…).

> • Seules les options facultatives sont à renseigner. Si vous n'en avez pas, passez la rubrique sans rien saisir.

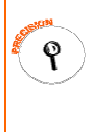

• Année d'entrée en seconde : pour les élèves issus de 1ère d'adaptation, faire figurer l'année d'entrée en 1ère, puis dans la rubrique « scolarité », fenêtre « descriptif complémentaire » : 1ère d'adaptation après le BEP (en indiquant la spécialité du BEP). Pour les élèves de Terminale professionnelle, indiquer l'année d'entrée en 1ère professionnelle.

**Lors de votre 1ère connexion sur le site**, après avoir fourni les renseignements demandés, il vous sera attribué :

- un n<sup>°</sup> d'inscription : ce numéro figurera sur chacune de vos fiches de vœu,
- un code confidentiel.

### Ces deux identifiants vous seront demandés à chaque fois que vous souhaiterez vous connecter à votre dossier électronique.

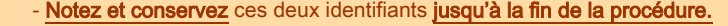

#### !!! - Ils sont confidentiels : ne les communiquez à personne.

Pécran d'accueil et suivez les instructions, afin qu'ils vous soient à nouveau ort IMPORTANT - Si vous perdez l'un de ces 2 identifiants, cliquez sur l'icône « Codes perdus » de !!! envoyés à votre adresse électronique.

www.admission‐postbac.fr

bac 2009–

 $\overline{C}$ 

Vous devez valider votre adresse électronique : après avoir obtenu et noté votre n° d'inscription et votre code confidentiel, saisissez votre adresse de messagerie électronique (modifiable à tout moment, jusqu'à la fin de la procédure).

Un e-mail vous sera alors automatiquement envoyé à cette adresse. Il contient votre code d'activation que vous devrez saisir sur votre dossier électronique. Vous pourrez alors poursuivre votre inscription.

#### Le message électronique vous est adressé automatiquement.

Si vous ne le recevez pas, vérifiez que l'adresse saisie est correcte. Si c'est le cas, il s'agit alors d'un problème lié aux protections spécifiques de votre prestataire.

Vérifiez dans votre messagerie les « courriers indésirables » ou « Spam ».

Durant toute la procédure, n'oubliez pas d'actualiser les renseignements figurant sur votre dossier électronique, en cas de changement d'adresse, de téléphone ou d'e-mail.

3 **Saisie des demandes de formations**

### Le nombre maximum de demandes est de 36 dont 12 maximum par type de formation soit :.

12 pour CPGE+CPES (dont 6 maxi par voie CPGE), 12 pour DUT, 12 pour STS+DMA, 12 pour 1ére année universitaire (L1+PCEM+PCEP+DEUST+DU), 12 pour formations d'ingénieurs (les voeux sont comptabilisés par réseau d'écoles et non par établissement ; par exemple, un élève candidat dans les 5 INSA se voit compter pour un seul vœu), 12 pour autres formations(DCG, MAN hôtellerie, MANAA, année "0" à l'université pour préparer l'entrée en L1, classes préparant aux concours sociaux et paramédicaux…) dont 3 maxi pour MANAA.

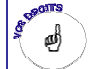

 $\boldsymbol{\rho}$ 

Vous et vous seul, devez établir vos demandes sans céder à une quelconque pression extérieure et sans vous autocensurer.

#### Pour sélectionner vos demandes de formations :

- cliquez sur « rechercher une formation » : plusieurs critères vous sont proposés (critères géographiques, type de formations, par spécialité…),

- cliquez sur « rechercher »,

- une liste des formations répondant à vos critères s'affiche : avant de sélectionner une ligne,

gyérifiez le contenu exact de la formation à l'aide du bouton « détails »,

– Post‐bac 2009  $\overline{Q}$  - cliquez sur « sélectionner » puis, sur l'écran suivant, sur « enregistrer » pour enregistrer votre demande de formation.

 $\overline{S}$ Pour certaines formations, il existe des restrictions  $\Delta$ 

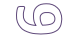

### 4 **Classement des formations : Liste ordonnée de vœux**

 Vous devez impérativement, avant le 20 mars minuit, établir un classement de l'ensemble des formations demandées, sans distinction, par ordre préférentiel pour constituer votre liste ordonnée de vœux.

Attention Si une formation ne figure pas dans votre liste ordonnée de vœux, elle ne vous sera jamais proposée. Même pour un seul vœu, vous devez établir une liste « ordonnée » de vœux.

> Classez l'ensemble de vos demandes dans l'ordre de vos préférences, c'est-à-dire uniquement en fonction de vos souhaits et de votre projet professionnel, sans autocensure, ni calcul quant à vos chances d'être retenu.

> Le fait de classer une formation en 5<sup>ème</sup> ou 6<sup>ème</sup> position, par exemple, ne vous pénalisera pas puisque aucun établissement pour lequel vous postulez n'aura connaissance de l'ordre de vos vœux..

!!! IMPORTANT candidat a demandé l'internat : donc 12 demandes avec internat peuvent !!! - Pour les CPGE, une même formation peut se dédoubler en 2 vœux si le entraîner jusqu'à 24 vœux.

φÔ

 Vous pourrez modifier l'ordre de classement de votre liste de vœux jusqu'au 6 juin minuit, dernier délai. Après le 6 juin, la liste sera définitive et l'ordre ne pourra plus en être modifié.

 En revanche, à partir du 9 juin et jusqu'à la fin de la procédure (excepté 24 h avant chaque phase de proposition), vous pourrez renoncer vous-même à un ou plusieurs vœux de votre liste. Vous n'aurez cependant pas le droit de le remplacer par une autre formation.

**Après avoir fait votre liste de vœux, vous devez valider**, une par une, chacune des demandes de formations que vous avez formulée avant le 20 mars 2009 minuit.

Attention Dès que vous aurez validé un vœu, vous ne pourrez plus le supprimer : celui-ci devient définitif et comptera dans le total des vœux auxquels vous avez droit.

Donc, avant de valider un vœu, vérifiez bien que vous ne vous êtes pas trompé dans votre saisie – ne validez un vœu que si vous êtes vraiment sûr(e) de vouloir faire cette formation.

Post‐bac 2009–  $\mathbb{Z}$ 

#### *Du 20 janvier au 3 avril*

Vous devez constituer un dossier pour chacun des vœux (sauf pour les licences et les établissements ne demandant pas de dossier papier).

Chaque dossier doit contenir l'ensemble des documents exigés par la formation sollicitée. Il comportera obligatoirement la fiche de vœu personnalisée correspondante, ainsi que la fiche pédagogique qui sera, selon votre situation actuelle, soit délivrée par votre établissement soit imprimée par vos soins.

### 1 **Impression des fiches de vœu**

 Vous devez imprimer avant le 20 mars minuit une fiche de vœu par formation demandée espace « vœux » ; rubrique « validation et impression des vœux » :

Vous, ou votre représentant légal si vous êtes mineur, devez signer chaque fiche de vœu.

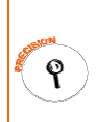

– Post‐bac 2009

- Post-bac 2009

 $\widehat{(\circ, \circ)}$ 

Pour les demandes d'inscription en licence, vous n'avez pas de dossier- papier à constituer avant les résultats du baccalauréat. En revanche, vous devrez imprimer la fiche de vœu correspondante car elle constituera une des pièces à fournir lors de votre inscription administrative à l'université.

**!!!** IMPORTANT devra être imprimée, sur laquelle sera mentionné « internat demandé : OUI ». Une !!! - Pour les CPGE, et même si vous avez demandé l'internat, une seule fiche de vœu « Fiche de demande d'internat » sera également à imprimer.

### 2 **Constitution des dossiers-papier**

La liste des pièces à fournir pour chaque dossier figure sur la fiche de vœu correspondante.

Attention Tous les documents doivent être en langue française. Si les documents originaux ne sont pas rédigés en langue française, ils devront être accompagnés d'une traduction authentifiée.

!!! **IMPORTANT** !!! - Pour les CPGE, si vous avez demandé l'internat, vous devez constituer un dossier de demande d'internat, la liste des pièces demandées figurera sur la « Fiche de demande d'internat ». Un seul dossier de demande d'internat est à envoyer par établissement, même si vous postulez à plusieurs voies dans cet établissement.

### 3 **Envoi des dossiers-papier**

Les dossiers doivent être envoyés au plus tard le 3 avril en se conformant aux instructions figurant sur chaque fiche de vœu.

### 4 **Vérification de la réception des dossiers-papier**

#### Jusqu'au 11 mai 2009 :

୧

◆ Consultez votre dossier électronique afin de savoir si vos dossiers-papier sont bien parvenus à l'établissement : espace « Vœux » ; rubrique « suivi des dossiers ». Les établissements n'envoient pas d'accusé de réception.

Attention Si l'un de vos dossiers n'est pas parvenu à l'établissement destinataire, vous verrez à l'écran la mention « dossier non parvenu ». Mettez-vous alors directement en contact avec cet établissement.

• Vérifiez également régulièrement votre messagerie électronique : Pour chaque dossier incomplet, vous recevrez un courrier électronique dans lequel on vous précisera les pièces manquantes. Dans ce cas, envoyez rapidement les documents demandés.

Si vous changez d'adresse électronique pendant la procédure, n'oubliez pas de la mettre à jour sur le site : espace « Inscription », rubrique « Adresse e-mail »).

> Post‐bac 2009–

### 3ème Etape : Phases de propositions d'admissions et réponses

Pour connaître vos résultats, vous devez consulter votre dossier électronique

#### Phases d'admission :

- 1ère phase : du mardi 9 juin 14 heures au vendredi 12 juin 14 heures
- 2ème phase : du mardi 23 juin 14 heures au vendredi 26 juin 14 heures
- 3ème phase : du mardi 14 juillet 14 heures au vendredi 17 juillet 14heures
- Pour les écoles en 5 ans, une phase d'admission supplémentaire aura lieu le mardi 21 juillet.

Vous ne pourrez avoir, au mieux, qu'une seule proposition d'admission par phase : la meilleure possible en tenant compte :

- de votre liste préférentielle de vœux,

- du classement des candidats, réalisé par les établissements pour les formations sélectives

- et, à partir de la 2ème phase, en tenant compte également des places libérées par d'autres candidats.

!!! IMPORTANT Vous disposez d'un délai de 72 heures pour répondre à une éventuelle proposition.

!!! Si vous ne répondez pas, à chaque phase, avant le vendredi 14 h, vous serez définitivement éliminé(e).

**Pour répondre,** si vous avez eu une proposition : Vous devez choisir l'une de ces 4 réponses :

5 « OUI DEFINITIF» : signifie que vous acceptez définitivement la formation qui vous est proposée.

Conséquences : - aucune autre formation ne vous sera proposée. Vous n'avez pas à répondre aux phases suivantes.

- si vous renoncez plus tard à cette formation, vous devrez alors vous

connecter pour indiquer votre démission.

6<br>OZ « Oul, mais » : signifie que vous acceptez la proposition qui vous est faite pour l'instant mais vous espérez avoir une formation mieux placée dans votre liste de vœux.

– Post‐bac 2009 Conséquences : - si une formation mieux placée dans votre liste de vœux vous est proposée ultérieurement, vous perdrez la 1ère proposition et les formations placées après dans votre liste de vœux.

www.admission-postbac.fr

 $\equiv$ 

Attention Si vous répondez « oui mais », vous devez et même dans le cas où l'on ne vous aurait pas fait de meilleure proposition, vous reconnecter quand même et répondre à nouveau à cette proposition, sous peine d'être éliminé(e).

Exemple 1 : On vous propose le mardi 9 juin (1ère phase), votre vœu n°3 - vous répondez "oui mais" car vous espérez avoir votre vœu 1 ou 2 lors de la prochaine phase d'admission. Le mardi 23 juin (2ème phase), si on vous propose alors votre vœu 2, vous ne pourrez plus revenir en arrière et demander à nouveau votre vœu 3.

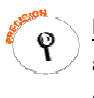

Exemple 2 : On vous propose le mardi 9 juin, votre vœu n°3 : vous répondez "oui mais" à votre vœu n°3. Cependant, après réflexion, vous préférez votre vœu 3 à votre vœu 2 : vous pouvez renoncer à ce vœu n°2 jusqu'au lundi 12h précédant la proposition suivante.

Au tour suivant, on vous proposera alors soit, à nouveau, votre vœu 3, soit, dans le meilleur des cas, votre vœu 1 - le vœu 2 ne vous sera plus proposé.

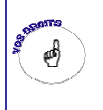

Personne ne peut et ne doit vous obliger à répondre "oui définitif" à une proposition d'admission, si vous avez l'intention de rester en "oui mais" si cette possibilité vous est offerte.

 $\boxtimes$  « Non, mais » : signifie que vous refusez la proposition qui vous est faite, mais vous maintenez votre demande pour des vœux mieux placés dans votre liste de vœux.

Conséquences : - vous n'êtes pas sûr(e) d'avoir d'autres propositions et vous ne pourrez plus être admis(e) dans la formation que vous refusez, ni dans celles placées au-dessous dans votre liste de vœux.

 $\boxtimes$  « DEMISSION GENERALE » : signifie que vous n'êtes plus candidat(e) à aucune formation gérée sur ce site.

!!! IMPORTANT d'admission. - Tant que vous n'avez pas répondu « OUI DEFINITIF » à une proposition, vous devez impérativement consulter votre dossier électronique à chaque phase

!!! - Sans réponse de votre part dans les délais, vous serez automatiquement démissionné(e).

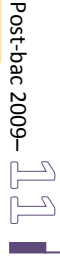

### 4ème Etape : Inscription administrative

Vous avez répondu « Oui définitif » à une proposition.

Vous devez alors effectuer votre inscription administrative auprès de l'établissement que vous allez intégrer.

Ces formalités sont propres à chaque établissement. Vous devez donc suivre les instructions laissées à votre attention par l'établissement sur le site ou à défaut contacter l'établissement d'accueil.

Pour la plupart des formations POST-BAC, l'obtention du baccalauréat est indispensable pour vous inscrire.

Si les instructions laissées par l'établissement vous donnent une date limite en ce qui concerne certaines démarches liées à l'inscription administrative, vous êtes tenu de les effectuer dans les délais annoncés sous peine de perdre le bénéfice de votre affectation.

Vous prendrez contact avec l'établissement pour leur faire part de votre renonciation le cas échéant.

Attention Même si vous avez répondu « Oui, mais » à une proposition sur le site et attendez une éventuelle proposition pour un vœu mieux placé dans votre liste de vœux ou des résultats pour une formation non-gérée par la procédure d'admission Post-Bac, vous devez impérativement consulter les instructions données par l'établissement qui vous est actuellement proposé.

www.admission-postbac.fr – Postal 2009<br>– Postal 2009<br>– Postal 2009<br>– Postal 2009<br>– Postal 2009<br>– Postal 2009<br>– Postal 2009<br>– Postal 2009<br>– Postal 2009<br>– Postal 2009<br>– Postal 2009<br>– Postal 2009<br>– Postal 2009<br>– Postal 2009<br>– Postal 2009<br>– Postal 200 l. i, í. ŗ

l, ŀ.

### Charte des Droits et Devoirs du Candidat

### Je m'engage à :

5 lire l'ensemble des informations concernant la procédure (Espace Information, guide du candidat…),

 $\mathbb Z$  respecter le calendrier fixé pour la session 2009 (inscription, réponses aux propositions),

 $\mathbb Z$  effectuer mon inscription sur le site, et en particulier :

- saisir l'ensemble des formations, gérées sur ce site, et auxquelles je souhaite m'inscrire,
- établir ma liste de vœux c'est à dire classer mes vœux par ordre de préférence,

- imprimer en temps utile mes fiches de vœux (une fiche par vœu),

- transmettre mes dossiers-papier, comprenant chacun, la fiche de vœu et les pièces demandées,

 $\varnothing$  respecter les règles et le calendrier des différentes phases d'admission, c'est à dire :

- consulter la proposition qui m'est faite,
- respecter le délai de réponse qui m'est imposé, sous peine d'élimination,
- répondre à la proposition d'admission (une seule proposition me sera faite, la meilleure possible par rapport à ma liste de vœux préférentielle), sachant que les vœux moins bien classés que celui qui m'est proposé s'annuleront automatiquement,

5 effectuer l'inscription administrative dans l'établissement que j'ai accepté, en suivant les instructions données.

### J'ai le droit de :

 $$\varnothing$  classeser mes vœux en toute liberté sans subir une quelconque pression, sachant que les$ établissements d'origine et d'accueil n'ont jamais connaissance de ma liste de vœux,

5 classer, pour une formation CPGE avec internat, un vœu avec internat et un vœu sans internat

 $$\varnothing$  intercaler comme je le souhaite, dans ma liste de vœux, les différents types de formations$ demandées (L1, CPGE, BTS, DUT, Formations d'ingénieurs, …),

5 choisir, sans subir une quelconque influence extérieure, de répondre " oui mais » et non « oui définitif » à la proposition d'admission qui m'est faite, dans le cas où je souhaiterais attendre une proposition mieux classée dans ma liste de vœux,

Post‐ $\varXi$  contacter par « nous contacter » le service de gestion des admissions, en cas de conflit avec $\,$ un établissement.

bac 2009– Signature électronique du candidat WV www.admission‐postbac.fr

#### FICHE N°1 Formations universitaires : L1, Médecine, Pharmacie, STAPS

#### 1/ L'Orientation Active :

Vous pouvez disposer à titre indicatif d'un avis de l'université sur votre choix d'études en licence sur la base de votre projet personnel et professionnel.

L'orientation active est une démarche de conseil et d'accompagnement mise en œuvre par les universités qui permet de vous guider vers la filière où vous avez le plus de chance de réussir.

Vous n'êtes pas contraint de suivre l'avis rendu par l'université sur la base du dossier que vous lui aurez transmis.

Il est à noter que certaines universités demandent à tous les candidats en licence première année de constituer un dossier d'orientation active.

#### 2/ L'inscription

Pour chaque demande de formation en 1ère année de Licence, vous devez préciser le type de formation + un libellé type de mention + le type d'établissement. Selon l'université, les intitulés des mentions peuvent être différents et ne pas appartenir aux mêmes domaines. Pour vous aider à effectuer votre recherche, vous pouvez procéder par mot-clé.

Information concernant les candidats étrangers ou français à l'étranger souhaitant intégrer la première année du premier cycle dans une université française (L1 – Médecine – Pharmacie) :

• Les candidats français ou étrangers titulaires ou futurs titulaires du baccalauréat français passé à l'étranger relèvent de la procédure Admission Post-Bac.

Les candidats étrangers non titulaires du baccalauréat français relèvent de la procédure

- « dossier blanc » s'ils résident à l'étranger ou « dossier vert » s'ils résident en France :
	- Le « dossier blanc » est téléchargeable à partir du site internet www.enseignementsuprecherche.gouv.fr (rubrique « enseignement supérieur ») ou peut être retiré auprès des services culturels de l'ambassade de France du pays de résidence. Une vingtaine de pays utilisent une télé-procédure « dossier blanc » disponible à l'adresse internet : www.campusfrance.org .
	- Le « dossier vert » est téléchargeable à partir du site internet www.enseignementsuprecherche.gouv.fr (rubrique « enseignement supérieur) ou peut être retiré directement auprès des universités.

www.admission-postbac.fr

– Post‐bac 2009

 $\mathbb{Z}_2^{\perp}$  – Post-bac 2009

 $\rightleftharpoons$ 

### FICHE N°2 DUT, BTS, DTS, BTSA, DEUST, DCG, DMA, MAN AA, MAN Hôtellerie

Pour chaque recherche de formation, via le moteur de recherche, la sélection d'un type de formation (BTS, DEUST…), affiche des menus déroulants (domaine, spécialité, type d'établissement..) qui vous permettent d'affiner votre sélection de formation.

 $\mathbf{P}$ 

- Pour certaines spécialités, la 1ère année constitue un tronc commun avec un choix d'options en 2ème année.

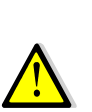

- BTS Hôtellerie : pour être candidat à ce BTS, vous devez être scolarisé cette année en Terminale du baccalauréat technologique Hôtellerie (ou déjà titulaire de ce bac) ou en année de Mise à Niveau Hôtellerie.

- DMA : certains DMA ne sont pas gérés sur ce site. Renseignez-vous directement auprès de l'établissement concerné.

Certaines formations sont offertes par alternance, dans ce cas il est possible de classer à la fin un vœu par alternance et un vœu en formation initiale pour la même formation.

-Lire soigneusement les conditions d'accès pour la formation en alternance.

-Le candidat à qui une formation initiale est proposée et qui a placé une formation par alternance en meilleure position dans sa liste de vœux, a la possibilité de rester en « oui Mais » aussi longtemps qu'il attend un contrat de travail.

bac 2009–

Post‐

Les CPGE comportent 3 filières : filière scientifique, filière économique et commerciale, filière littéraire. Chaque filière comprend elle-même plusieurs voies.

Sélectionnez une formation parmi les résultats obtenus lors de votre recherche de formations, en prenant soin de vérifier qu'il s'agit bien de l'établissement, de la filière et de la voie souhaités.

- Pour la filière économique et commerciale :
- la voie « option économique » n'est pas ouverte aux bacheliers de la série S
- la voie « option technologique » n'est pas ouverte aux bacheliers des séries S, ES, L
- Par ailleurs, 3 voies sont réservées exclusivement aux bacheliers des séries technologiques :

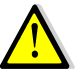

- TB (Technologie et Biologie) est réservée aux bacheliers des séries STL (spécialité biochimie, génie biologique), STPA, STAE
- TPC (Technologie et Physique Chimie) est réservée aux bacheliers de la série STL (spécialité physique et chimie)
- TSI (Technologie et Sciences Industrielles) est réservée aux bacheliers de la série STI ou STL spécialité physique

Sélectionnez le type d'hébergement : dès lors que l'établissement sélectionné possède un internat, vous devez répondre à la question « Souhaitez-vous l'internat ? », par « Oui » ou par « Non ».

Si vous répondez « oui » un certain nombre d'informations vous seront demandées.

Votre choix est très important car il a des conséquences sur votre liste de vœux. Pourquoi ?

« Oui » signifie que vous souhaitez obtenir l'internat. Vous pouvez pour un même vœu, classer 2 vœux différents : 1 vœu avec internat et 1 vœu sans internat.

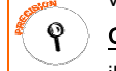

- Conséquence : si l'examen des critères sociaux ne vous permet pas d'obtenir l'internat, il vous sera éventuellement proposé une place sans internat.
- « Non » signifie que vous ne souhaitez absolument pas être interne.

Conséquence : vous ne pourrez pas changer d'avis et classer cet établissement avec internat dans votre liste de vœux.

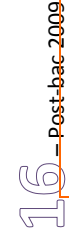

### FICHE N°4 Formations d'Ingénieurs, Ecole d'Architecture

Les conditions d'inscription (âge, type de baccalauréat, nationalité, année d'obtention du baccalauréat,….) et les modes de recrutement (sur dossier, dossier et entretien, dossier et épreuves écrites, résultats au baccalauréat,…) sont très différents d'une formation à l'autre. Il est fortement conseillé aux élèves intéressés par ces formations de se renseigner auprès des établissements et en particulier à partir des liens internet de la rubrique « détails » qui apparaissent sur le site « Admission Post-Bac » à droite dans la liste des formations. Ces liens sont disponibles dans les résultats « Recherche de formation ».

> www.admission‐postbac.fr Post‐bac 2009–

## **Liens utiles**

http://www.etudiant.gouv.fr/ http://www.onisep.fr

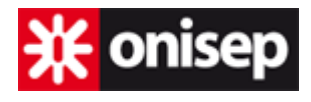

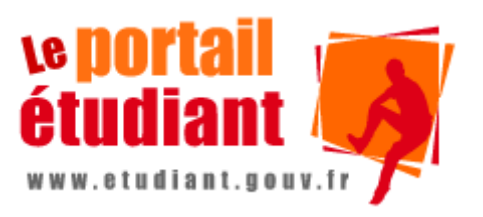

## **Contact**

Si vous avez une question à poser sur la procédure, utiliser le lien « Nous contacter » sur le site admission-postbac.fr

Vous pouvez également prendre contact avec le Service Académique d'Information et d'Orientation de votre Académie.

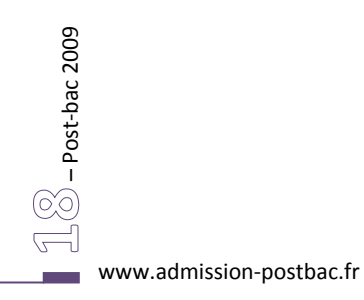